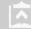

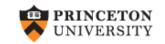

# Using outreg2 to report regression output, descriptive statistics, frequencies and basic crosstabulations

(v1.6 *draft*)

Oscar Torres-Reyna

otorres@princeton.edu

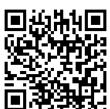

March 2014

http://dss.princeton.edu/training/

### **Linear regression**

The command outreg2 gives you the type of presentation you see in academic papers. It is important to notice that outreg2 is not a Stata command, it is a user-written procedure, and you need to install it by typing (only the first time)

ssc install outreg2

Follow this example (letters in italics you type)

use "http://dss.princeton.edu/training/Panel101.dta", clear
reg y x1, robust
outreg2 using myreg.doc, replace ctitle(Model 1)

. outreg2 using myreg.doc, replace ctitle(Model 1)

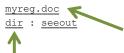

Windows users click here to open the file  $\mathtt{myreg.doc}$  in Word (you can replace this name with your own) . Otherwise follow the Mac instructions.

Mac users click here to go to the directory where myreg.doc is saved, open it with Word (you can replace this name with your own)

|                                      | (1)         |  |  |
|--------------------------------------|-------------|--|--|
| VARIABLES                            | Model 1     |  |  |
|                                      |             |  |  |
| x1                                   | 4.950e+08   |  |  |
|                                      | (6.902e+08) |  |  |
| Constant                             | 1.524e+09** |  |  |
|                                      | (6.636e+08) |  |  |
|                                      |             |  |  |
| Observations                         | 70          |  |  |
| R-squared                            | 0.006       |  |  |
| Robust standard errors in parenthese |             |  |  |

Robust standard errors in parenthese \*\*\* p<0.01, \*\* p<0.05, \* p<0.1

You can add other model (using variable x2) by using the option append (NOTE: make sure to close myreq.doc)

reg  $y \times 1 \times 2$ , robust outreg2 using myreg.doc, append ctitle(Model 2)

. outreg2 using myreg.doc, append ctitle(Model 2)
myreg.doc
dir : seeout

You also have the option to export to Excel, just use the extension \*.xls.

For older versions of outreg2, you may need to specify the option word or excel (after comma)

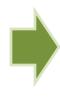

|              | (1)         | (2)         |
|--------------|-------------|-------------|
| VARIABLES    | Model 1     | Model 2     |
|              |             |             |
| x1           | 4.950e+08   | 5.513e+08   |
|              | (6.902e+08) | (6.869e+08) |
| x2           |             | 3.808e+07   |
|              |             | (2.478e+08) |
| Constant     | 1.524e+09** | 1.483e+09** |
|              | (6.636e+08) | (6.595e+08) |
| Observations | 70          | 70          |
| R-squared    | 0.006       | 0.006       |
| ix-squared   | 0.000       | 0.000       |

Robust standard errors in parentheses \*\*\* p<0.01, \*\* p<0.05, \* p<0.1

#### Linear regression: showing variable labels instead of variable names

The command outreg2 gives you the type of presentation you see in academic papers. It is important to notice that outreg2 is not a Stata command, it is a user-written procedure, and you need to install it by typing (only the first time)

ssc install outreg2

Follow this example (letters in italics you type)

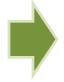

use "http://dss.princeton.edu/training/Panel101.dta", clear req  $y \times 1$ , robust outreg2 using myreq.doc, replace ctitle(Model 1) label

. outreg2 using myreg.doc, replace ctitle (Model 1)

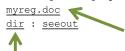

Windows users click here to open the file myreg.doc in Word (you can replace this name with your own). Otherwise follow the Mac instructions.

Mac users click here to go to the directory where myreq.doc is saved, open it with Word (you can replace this name with your own)

| VARIABLES                             | (1)<br>y                   |  |  |  |
|---------------------------------------|----------------------------|--|--|--|
| Predictor x1                          | 4.950e+08                  |  |  |  |
| Constant                              | (6.902e+08)<br>1.524e+09** |  |  |  |
|                                       | (6.636e+08)                |  |  |  |
| Observations                          | 70                         |  |  |  |
| R-squared                             | 0.006                      |  |  |  |
| Robust standard errors in parentheses |                            |  |  |  |
| *** p<0.01, ** p<0.05, * p<0.1        |                            |  |  |  |

You can add other model (using variable x2) by using the option append (NOTE: make sure to close myreq.doc)

req  $y \times 1 \times 2$ , robust outreg2 using myreg.doc, append ctitle(Model 2) label

. outreg2 using myreg.doc, append ctitle (Model 2) myreg.doc dir : seeout

|              | <i>3</i>    | <i>3</i>    |
|--------------|-------------|-------------|
|              |             |             |
| Predictor x1 | 4.950e+08   | 5.513e+08   |
|              | (6.902e+08) | (6.869e+08) |
| Predictor x2 |             | 3.808e+07   |
|              |             | (2.478e+08) |
| Constant     | 1.524e+09** | 1.483e+09** |
|              | (6.636e+08) | (6.595e+08) |
| Observations | 70          | 70          |
| R-squared    | 0.006       | 0.006       |
| D 1          |             | -4          |

(1)

VARIABLES

(2)

Robust standard errors in parentheses \*\*\* p<0.01. \*\* p<0.05. \* p<0.1

You also have the option to export to Excel, just use the extension \*.xls.

For older versions of outreg2, you may need to specify the option word or excel (after comma)

NOTE: Other options for label: label(insert); label(proper); label(upper); label(lower)

### **Fixed effects regression**

#### Letters in italics you type

use "http://dss.princeton.edu/training/Panel101.dta", clear xtreg y x1 x2 x3, fe robust outreg2 using myreg.doc, replace ctitle(Fixed Effects) addtext(Country FE, YES)

. outreg2 using myreg.doc, replace ctitle(Fixed Effects) addtext(Country FE, YES)

myreg.doc
dir : seeout

Windows users click here to open the file  $\mathtt{myreg.doc}$  in Word (you can replace this name with your own) . Otherwise follow the Mac instructions.

Mac users click here to go to the directory where myreg.doc is saved, open it with Word (you can replace this name with your own)

You also have the option to export to Excel, just use the extension \*.xls.

For older versions of outreg2, you may need to specify the option word or excel (after comma)

| ı |  |
|---|--|
| ŀ |  |
|   |  |

| (1)<br>Fixed Effects |
|----------------------|
| 2.425 +00            |
| 2.425e+09            |
| (1.458e+09)          |
| 1.823e+09*           |
| (9.109e+08)          |
| 3.097e+08            |
| (2.380e+08)          |
| -2.060e+08           |
| (1.095e+09)          |
| 70                   |
| 7                    |
| 0.101                |
| YES                  |
|                      |

In fixed effects models you do not have to add the FE coefficients, you can just add a note indicating that the model includes fixed effects. This can be added from outreg2, see the option

\*\*\* p<0.01, \*\* p<0.05, \* p<0.1

Robust standard errors in parentheses

addtex() above.

#### Fixed effects with time fixed effects

#### Letters in italics you type

use "http://dss.princeton.edu/training/Panel101.dta", clear xtreg y x1 x2 x3 i.year, fe robust outreg2 using myreg.doc, replace ctitle(Fixed Effects) keep(x1 x2 x3) addtext(Country FE, YES, Year FE, YES)

. outreg2 using myreg.doc, replace ctitle(Fixed Effects) addtext(Country FE, YES)

myreg.doc
dir : seeout

Windows users click here to open the file  $\mathtt{myreg.doc}$  in Word (you can replace this name with your own) . Otherwise follow the Mac instructions.

Mac users click here to go to the directory where myreg.doc is saved, open it with Word (you can replace this name with your own)

| VARIABLES         | (1)<br>Fixed Effects        |
|-------------------|-----------------------------|
| x1                | 1.632e+09                   |
| AI                | (1.492e+09)                 |
| x2                | 1.263e+09                   |
| 2                 | (1.275e+09)<br>5.396e+08*** |
| x3                | (1.343e+08)                 |
| Constant          | -9.256e+08                  |
|                   | (1.068e+09)                 |
| Observations      | 70                          |
| Number of country | 7                           |
| R-squared         | 0.268                       |
| Country FE        | YES                         |

You also have the option to export to Excel, just use the extension \*.xls.

For older versions of outreg2, you may need to specify the option word or excel (after comma)

In fixed effects models you do not have to add the FE coefficients, you can just add a note indicating that the model includes fixed effects. This can be added from outreg2, see the option addtex() above.

Robust standard errors in parentheses \*\*\* p<0.01, \*\* p<0.05, \* p<0.1

Year FE

YES

### **Comparing different linear models**

#### Letters in italics you type

```
use "http://dss.princeton.edu/training/Panel101.dta", clear

xtreg country year
reg y x1 x2 x3, robust
outreg2 using myreg.doc, replace ctitle(OLS)

xtreg y x1 x2 x3, fe robust
outreg2 using myreg.doc, append ctitle(Fixed Effects) addtext(Country FE, YES)

xtreg y x1 x2 x3 i.year, fe robust
outreg2 using myreg.doc, append ctitle(Fixed Effects) keep(x1 x2 x3) addtext(Country FE, YES, Year FE, YES)
```

. outreg2 using myreg.doc, append ctitle(Fixed Effects) keep(x1 x2 x3) addtext(Country FE, Y

> ES, Year FE, YES)

myreg.doc dir : seeout

Windows users click here to open the file myreg.docin Word (you can replace this name with your own). Otherwise follow the Mac instructions.

Mac users click here to go to the directory where myreg.doc is saved, open it with Word (you can replace this name with your own)

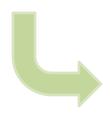

|                   | (1)         | (2)           | (3)           |
|-------------------|-------------|---------------|---------------|
| VARIABLES         | OLS         | Fixed Effects | Fixed Effects |
|                   |             |               |               |
| x1                | 5.591e+08   | 2.425e+09     | 1.632e+09     |
|                   | (6.933e+08) | (1.458e+09)   | (1.492e+09)   |
| <b>x</b> 2        | 8.745e+07   | 1.823e+09*    | 1.263e+09     |
|                   | (3.007e+08) | (9.109e+08)   | (1.275e+09)   |
| x3                | 9.262e+07   | 3.097e+08     | 5.396e+08***  |
|                   | (2.096e+08) | (2.380e+08)   | (1.343e+08)   |
| Constant          | 1.401e+09*  | -2.060e+08    | -9.256e+08    |
|                   | (7.556e+08) | (1.095e+09)   | (1.068e+09)   |
| Observations      | 70          | 70            | 70            |
| R-squared         | 0.008       | 0.101         | 0.268         |
| Number of country |             | 7             | 7             |
| Country FE        |             | YES           | YES           |
| Year FE           |             | = -           | YES           |

Robust standard errors in parentheses \*\*\* p<0.01, \*\* p<0.05, \* p<0.1

# Regression: publishing logit/probit output (outreg2)

You can use outreg2 for almost any regression output (linear or no linear). In the case of logit models with odds ratios, you need to add the option eform, see below

use "http://dss.princeton.edu/training/Panel101.dta", clear
logit y\_bin x1
outreg2 using mymod.doc, replace ctitle(Logit coeff)

. outreg2 using mymod.doc, replace ctitle(Logit coeff)  $\underline{mymod.doc}$ 

<u>dir</u> : <u>seeout</u>

logit y\_bin x1, or
outreg2 using mymod.doc, append ctitle(Odds ratio) eform

. outreg2 using mymod.doc, append ctitle(Odds ratio) eform

mymod.doc
dir : seeout

Windows users click here to open the file <code>mymod.doc</code> in Word (you can replace this name with your own) . Otherwise follow the Mac instructions.

Mac users click here to go to the directory where mymod.doc is saved, open it with Word (you can replace this name with your own)

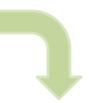

|          |              | (1)         | (2)        |
|----------|--------------|-------------|------------|
| EQUATION | VARIABLES    | Logit coeff | Odds ratio |
|          |              |             |            |
| y_bin    | x1           | 0.493       | 1.637      |
|          |              | (0.645)     | (1.055)    |
|          | Constant     | 1.082**     | 2.952**    |
|          |              | (0.482)     | (1.422)    |
|          |              |             |            |
|          | Observations | 70          | 70         |

For more details/options and examples type

help outreg2

Standard errors in parentheses \*\*\* p<0.01, \*\* p<0.05, \* p<0.1

# Regression: publishing regression output (outreg2)

For predicted probabilities and marginal effects, see the following document

http://dss.princeton.edu/training/Margins.pdf

## Using outreg2 for summary statistics: all variables in dataset

sysuse auto, clear
outreg2 using x.doc, replace sum(log)

. outreg2 using x.doc, replace sum(log)

| Variable     | Obs | Mean     | Std. Dev. | Min  | Max   |
|--------------|-----|----------|-----------|------|-------|
| price        | 74  | 6165.257 | 2949.496  | 3291 | 15906 |
| mpg          | 74  | 21.2973  | 5.785503  | 12   | 41    |
| rep78        | 69  | 3.405797 | .9899323  | 1    | 5     |
| headroom     | 74  | 2.993243 | .8459948  | 1.5  | 5     |
| trunk        | 74  | 13.75676 | 4.277404  | 5    | 23    |
| weight       | 74  | 3019.459 | 777.1936  | 1760 | 4840  |
| length       | 74  | 187.9324 | 22.26634  | 142  | 233   |
| turn         | 74  | 39.64865 | 4.399354  | 31   | 51    |
| displacement | 74  | 197.2973 | 91.83722  | 79   | 425   |
| gear_ratio   | 74  | 3.014865 | .4562871  | 2.19 | 3.89  |
| foreign      | 74  | .2972973 | .4601885  | 0    | 1     |

Following variable is string, not included:

make
x.doc
dir: seeout

Windows users click here to open the file  $x \cdot doc$  in Word (you can replace this name with your own) . Otherwise follow the Mac instructions.

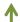

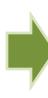

|  |              | (1) | (2)   | (3)   | (4)   | (5)    |
|--|--------------|-----|-------|-------|-------|--------|
|  | VARIABLES    | N   | mean  | sd    | min   | max    |
|  |              |     |       |       |       |        |
|  | price        | 74  | 6,165 | 2,949 | 3,291 | 15,906 |
|  | mpg          | 74  | 21.30 | 5.786 | 12    | 41     |
|  | rep78        | 69  | 3.406 | 0.990 | 1     | 5      |
|  | headroom     | 74  | 2.993 | 0.846 | 1.500 | 5      |
|  | trunk        | 74  | 13.76 | 4.277 | 5     | 23     |
|  | weight       | 74  | 3,019 | 777.2 | 1,760 | 4,840  |
|  | length       | 74  | 187.9 | 22.27 | 142   | 233    |
|  | turn         | 74  | 39.65 | 4.399 | 31    | 51     |
|  | displacement | 74  | 197.3 | 91.84 | 79    | 425    |
|  | gear_ratio   | 74  | 3.015 | 0.456 | 2.190 | 3.890  |
|  | foreign      | 74  | 0.297 | 0.460 | 0     | 1      |
|  |              |     |       |       |       |        |

## Using outreg2 for summary statistics: selected variables

sysuse auto, clear
outreg2 using x.doc, replace sum(log) keep(price mpg turn)

. outreg2 using x.doc, replace sum(log) keep(price mpg turn)

| Variable     | Obs | Mean     | Std. Dev. | Min  | Max   |
|--------------|-----|----------|-----------|------|-------|
| price        | 74  | 6165.257 | 2949.496  | 3291 | 15906 |
| mpg          | 74  | 21.2973  | 5.785503  | 12   | 41    |
| rep78        | 69  | 3.405797 | .9899323  | 1    | 5     |
| headroom     | 74  | 2.993243 | .8459948  | 1.5  | 5     |
| trunk        | 74  | 13.75676 | 4.277404  | 5    | 23    |
| weight       | 74  | 3019.459 | 777.1936  | 1760 | 4840  |
| length       | 74  | 187.9324 | 22.26634  | 142  | 233   |
| turn         | 74  | 39.64865 | 4.399354  | 31   | 51    |
| displacement | 74  | 197.2973 | 91.83722  | 79   | 425   |
| gear_ratio   | 74  | 3.014865 | .4562871  | 2.19 | 3.89  |
| foreign      | 74  | .2972973 | .4601885  | 0    | 1     |

Following variable is string, not included:

make
x.doc
dir: seeout

Windows users click here to open the file x. doc in Word (you can replace this name with your own) . Otherwise follow the Mac instructions.

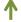

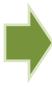

| VARIA | (1) | (2)   | (3)   | (4)   | (5)    |
|-------|-----|-------|-------|-------|--------|
| BLES  | N   | mean  | sd    | min   | max    |
| price | 74  | 6,165 | 2,949 | 3,291 | 15,906 |
| mpg   | 74  | 21.30 | 5.786 | 12    | 41     |
| turn  | 74  | 39.65 | 4.399 | 31    | 51     |

# Using outreg2 for summary statistics: selected variables in dataset and selected statistics

sysuse auto, clear
outreg2 using x.doc, replace sum(log) keep(price mpg turn) eqkeep(N mean)

. outreg2 using x.doc, replace sum(log) keep(price mpg turn) eqkeep(N mean)

| Variable     | Obs | Mean     | Std. Dev. | Min  | Max   |
|--------------|-----|----------|-----------|------|-------|
| price        | 74  | 6165.257 | 2949.496  | 3291 | 15906 |
| mpg          | 74  | 21.2973  | 5.785503  | 12   | 41    |
| rep78        | 69  | 3.405797 | .9899323  | 1    | 5     |
| headroom     | 74  | 2.993243 | .8459948  | 1.5  | 5     |
| trunk        | 74  | 13.75676 | 4.277404  | 5    | 23    |
| weight       | 74  | 3019.459 | 777.1936  | 1760 | 4840  |
| length       | 74  | 187.9324 | 22.26634  | 142  | 233   |
| turn         | 74  | 39.64865 | 4.399354  | 31   | 51    |
| displacement | 74  | 197.2973 | 91.83722  | 79   | 425   |
| gear_ratio   | 74  | 3.014865 | .4562871  | 2.19 | 3.89  |
| foreign      | 74  | .2972973 | .4601885  | 0    | 1     |

Following variable is string, not included:

make x.doc dir : seeout Windows users click here to open the file x. doc in Word (you can replace this name with your own) . Otherwise follow the Mac instructions.

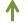

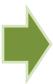

| VARIA | (1) | (2)   |
|-------|-----|-------|
| BLES  | N   | mean  |
| price | 74  | 6,165 |
| mpg   | 74  | 21.30 |
| turn  | 74  | 39.65 |

# Using outreg2 for summary statistics: selected variables in dataset and detail statistics

\*NOTE: The option "sum(detail)" will give all the summary statistics shown below for the selected variables but it will show in the output window results for all the variables in the dataset. This is similar to typing "summarize, detail"

sysuse auto, clear

set more off

outreg2 using x.doc, replace sum(detail) keep(price mpg turn)

Following variable is string, not included:

make x.doc ← dir : seeout

Windows users click here to open the file x. doc in Word (you can replace this name with your own) . Otherwise follow the Mac instructions.

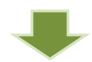

| VARIABLES            | (l) | (2)                     | (3)   | (4) | (5)                | (6)            | (7)                         | (8)                     | (9)                     | (10)                      | (ll)              | (12)              | (13)              | (14)              | (15)              | (16)              | (17)               | (18)               | (19)               |
|----------------------|-----|-------------------------|-------|-----|--------------------|----------------|-----------------------------|-------------------------|-------------------------|---------------------------|-------------------|-------------------|-------------------|-------------------|-------------------|-------------------|--------------------|--------------------|--------------------|
|                      | N   | mean                    | &d.   | min | max                | sum_w          | <u>Vac</u>                  | skewness                | kurtosis                | sum                       | pl                | p5                | p10               | p25               | p50               | p75               | p90                | p95                | p99                |
| price<br>mpg<br>turn | 74  | 6,165<br>21.30<br>39.65 | 5.786 | 12  | 15,906<br>41<br>51 | 74<br>74<br>74 | 8.700e+06<br>33.47<br>19.35 | 1.653<br>0.949<br>0.124 | 4.819<br>3.975<br>2.229 | 456,229<br>1,576<br>2,934 | 3,291<br>12<br>31 | 3,748<br>14<br>33 | 3,895<br>14<br>34 | 4,195<br>18<br>36 | 5,007<br>20<br>40 | 6,342<br>25<br>43 | 11,385<br>29<br>45 | 13,466<br>34<br>46 | 15,906<br>41<br>51 |

# Using outreg2 for summary statistics: selected variables in dataset and selected detail statistics

\*NOTE: The option "sum(detail)" will give all the summary statistics shown below for the selected variables but it will show in the output window results for all the variables in the dataset. This is similar to typing "summarize, detail"

\* The option "p50" gives the median

sysuse auto, clear set more off outreg2 using x.doc, replace sum(detail) keep(price mpg turn) eqkeep(N mean p50)

#### Following variable is string, not included:

#### make

x.doc ← dir : seeout

Windows users click here to open the file  $\times$  . doc in Word (you can replace this name with your own) . Otherwise follow the Mac instructions.

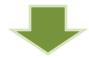

| VARIA | (1) | (2)   | (3)   |
|-------|-----|-------|-------|
| BLES  | N   | mean  | p50   |
| price | 74  | 6,165 | 5,007 |
| mpg   | 74  | 21.30 | 20    |
| turn  | 74  | 39.65 | 40    |

# Using outreg2 for summary statistics: by group, selected variables in dataset and detail statistics

\*NOTE: You need to specify either keeping statistics (eqkeep) and droping variables (drop) or viceversa. You can't specify eqkeep() and keep() at the same time

sysuse auto, clear

set more off

bysort foreign: outreg2 using x.doc, replace sum(log) eqkeep(N mean) drop(make rep78 headroom trunk weight length displacement gear ratio)

#### Following variable is string, not included:

make

x.doc dir : seeout

Windows users click here to open the file x. doc in Word (you can replace this name with your own) . Otherwise follow the Mac instructions.

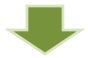

| T             | (1)<br>foreign 0 | (2)   | (3)<br>foreign 1 | (4)   |
|---------------|------------------|-------|------------------|-------|
| VARIA<br>BLES | N                | mean  | N                | mean  |
| price         | 52               | 6,072 | 22               | 6,385 |
| mpg           | 52               | 19.83 | 22               | 24.77 |
| tum           | 52               | 41.44 | 22               | 35.41 |

## Using outreg2 for frequencies

sysuse *auto*, clear outreg2 *foreign* using *x.doc*, replace cross

. outreg2 mileage foreign using x.doc, replace cross x.doc Windows users click here to open the file x.doc in Word (you dir: seeout can replace this name with your own). Otherwise follow the Mac instructions.

Mac users click here to go to the directory where  $x \cdot doc$  is saved, open it with Word (you can replace this name with your own)

| ı |  |
|---|--|
|   |  |
|   |  |

|         | (1)               |
|---------|-------------------|
| foreign | Freq<br>(Percent) |
| 0       | 52                |
| 1       | (70.27)           |
|         | (29.73)           |
| Total   | 74                |

(1)

For more details on what are frequencies and how to interpret the table see: <a href="http://dss.princeton.edu/training/StataTutorial.pdf">http://dss.princeton.edu/training/StataTutorial.pdf</a>

### Using outreg2 for crosstabs

\*Taken from outreg2's help file. It can report only column percents.

sysuse auto, clear
egen mileage=cut(mpg), group(10)
outreg2 mileage foreign using x.doc, replace cross

. outreg2 mileage foreign using x.doc, replace cross
x.doc
Windows users click here to open the file x.doc in Word (you can replace this name with your own). Otherwise follow the Mac instructions.

Mac users click here to go to the directory where  $x \cdot doc$  is saved, open it with Word (you can replace this name with your own)

NOTE: If you add the option side (after cross) it will put all values in columns.

For more details on what are crosstabs and how to interpret the table see: <a href="http://dss.princeton.edu/training/StataTutorial.pdf">http://dss.princeton.edu/training/StataTutorial.pdf</a>

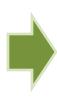

| 1       | (1)       | (2)       |
|---------|-----------|-----------|
|         | foreign 0 | foreign 1 |
|         | Freq      | Freq      |
| mileage | (Percent) | (Percent) |
|         |           |           |
| 0       | 2         |           |
|         | (3.846)   |           |
| 1       | 11        | 1         |
|         | (21.15)   | (4.545)   |
| 2       | 2         | 2         |
|         | (3.846)   | (9.091)   |
| 3       | 7         | 2         |
|         | (13.46)   | (9.091)   |
| 4       | 8         |           |
|         | (15.38)   |           |
| 5       | 6         | 2         |
|         | (11.54)   | (9.091)   |
| 6       | 5         | 3         |
|         | (9.615)   | (13.64)   |
| 7       | 3         | 1         |
|         | (5.769)   | (4.545)   |
| 8       | 5         | 6         |
|         | (9.615)   | (27.27)   |
| 9       | 3         | 5         |
|         | (5.769)   | (22.73)   |
| Total   | 52        | 22        |
| 10141   | 32        | 44        |